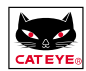

# **Manual del Usuario** COMPUTADORA DEL RITMO CARDÍACO

El manual de configuración le proporciona la información necesaria para la correcta instalación y preparación de la unidad así como una guía para su funciona-

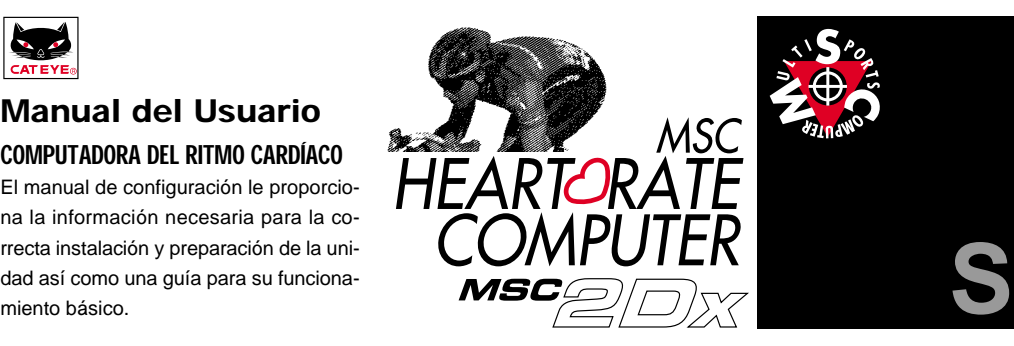

# **INTRODUCCIÓN**

Muchas gracias por haber adquirido la ciclocomputadora MSC-2Dx de CAT EYE. La MSC-2Dx es una ciclocomputadora para el multideporte, que combina las funciones de un monitor inalámbrico del ritmo cardíaco y una ciclocomputadora con hilo. Nuestra tecnología de ciclocomputadoras probada en condiciones reales de competición y el sistema de medición del ritmo cardíaco de doble impulso le permiten controlar, seguir y registrar su entrenamiento y competición mejor que nunca .

Los datos registrados pueden ser cargados en un PC mediante la unidad especial de carga. Rogamos lea este manual para familiarizarse con el producto y comprender cómo funciona. Guarde este manual en un sitio seguro, y, en caso de daño o extravío, póngase en contacto con nuestras oficinas o su distribuidor local, o en nuestra página www.cateye.com

### **IMPORTANTE**

- $\bullet$  Respete siempre las advertencias marcadas con  $\bigwedge$  !Advertencia!
- Ninguna parte de este manual puede ser reproducida o transmitida por ningún medio sin previa autorización escrita de CAT EYE Co., Ltd,.
- El contenido e ilustraciones de este manual están sujetos a cambios sin previo aviso.
- En caso de encontrar errores o inexactitudes en este manual, rogamos nos lo comunique directamente a CAT EYE en www.cateye.com.

Copyright© 1999 CAT EYE Co., Ltd. MSC2DxUS-000703 **2**

# **ACERCA DE LOS MANUALES**

### **Se incluyen los siguientes manuales:**

### **Manual de Comienzo Rápido**

Este manual le proporciona información básica sobre la instalación, configuración y uso de la unidad principal.

### **Manual del Usuario**

Este manual explica detalladamente el uso específico del MSC-2Dx.

### **Tabla Rápida (Dentro de la "Bolsa de Transporte")**

Tabla de Referencia

### **Significado de los iconos de este manual:**

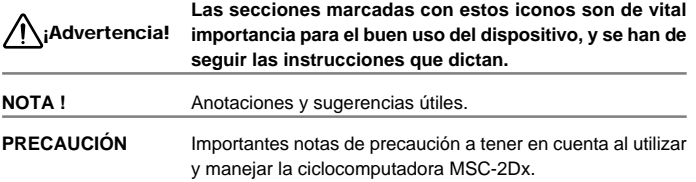

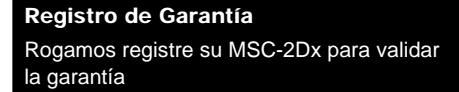

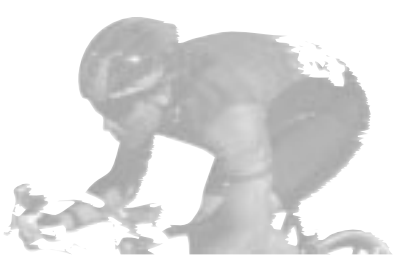

MSC-2Dx 2

# **CONTENIDO**

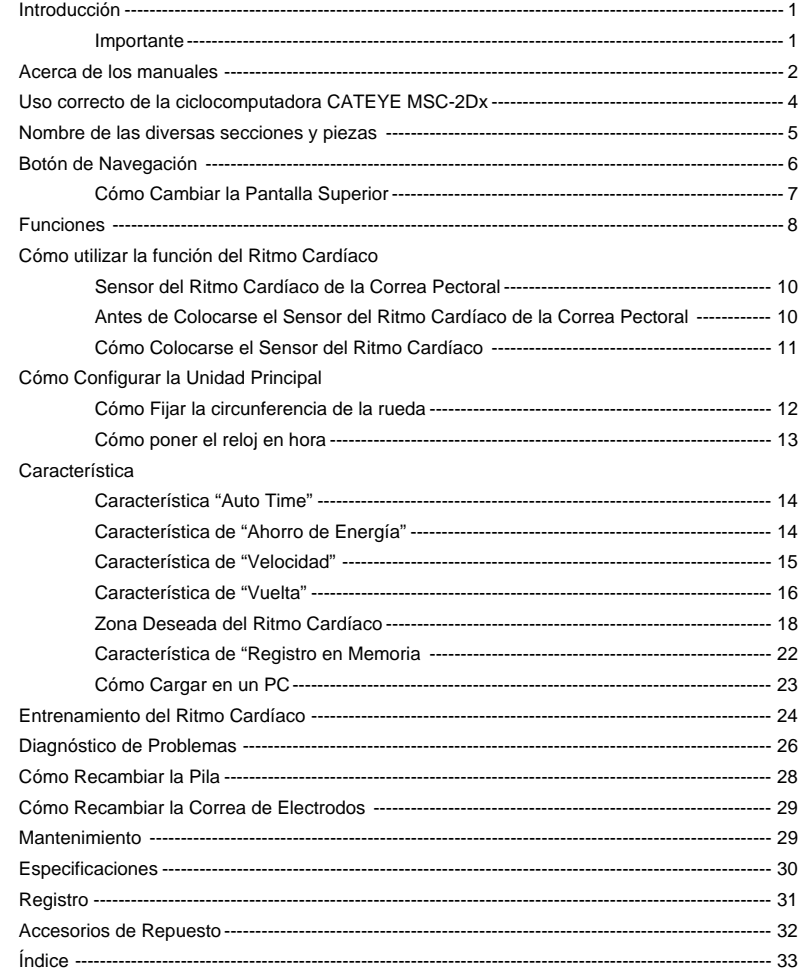

### **USO CORRECTO DE LA CICLOCOMPUTADORA CATEYE MSC-2DX**

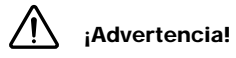

- **Aquellos usuarios que tengan implantado un marcapasos no deben nunca utilizar este dispositivo.**
- **No utilice nunca este dispositivo en un avión de l**í**neas regulares.**
- **Cuando utilice el MSC-2Dx no preste excesiva atención al monitor ni a los datos. ¡Preste atención a la carretera, al tráfico y a sus alrededores!**
- **Mantenga el dispositivo alejado del alcance de los niños. En caso de que este dispositivo fuese utilizado por niños, deberán hacerlo supervisados por un adulto.**
- **Deposite las pilas en un sitio apropiado y manténgalas fuera del alcance de los niños. En caso de que la pila fuese ingerida por equivocación, consulte de inmediato con un médico.**

### **Nota !**

- Los lugares que se citan a continuación generan fuertes ondas electromagnéticas e interferencias que causan mediciones incorrectas:
	- 1. Cerca de aparatos de TV, ordenadores, radios, motores, o dentro de automóviles y trenes.
	- 2. Líneas férreas, y la proximidad de tranvías y estaciones de retransmisión de televisión, así como bases de radar.
- No utilice la correa pectoral si le provoca erupciones o cualquier otra irritación cutánea.
- Evite las caídas y las sacudidas excesivas de la unidad principal o de la correa pectoral.
- Cuando la correa pectoral se ensucie de sudor, límpiela con jabón neutro y agua.
- No doble, retuerza ni tire del área de los electrodos de la correa pectoral.
- Evite utilizar la unidad principal dentro del radio de transmisión de 1.5m de otros transmisores. No utilice simultáneamente otros dispositivos inalámbricos ya que podrían causar mediciones incorrectas.
- Evite exponer la unidad principal a los rayos directos del sol durante períodos prolongados de tiempo, cuando ésta no esté en uso.
- No desarme la unidad principal. Para recambiar la pila o reponer apropiadamente las juntas, se recomienda firmemente llevar la unidad principal a un relojero profesional.
- Revise periódicamente las posiciones y las condiciones de montaje del imán y del sensor de velocidad.
- Nunca aplique productos químicos (disolvente o benceno) en la unidad.
- La electricidad estática puede causar una disfunción que provocaría una pantalla incorrecta de datos. En tal caso, ponga a cero la unidad principal.

## **NOMBRE DE LAS DIVERSAS SECCIONES Y PIEZAS**

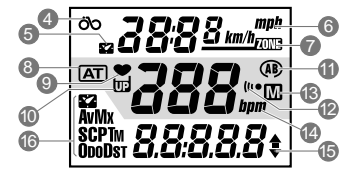

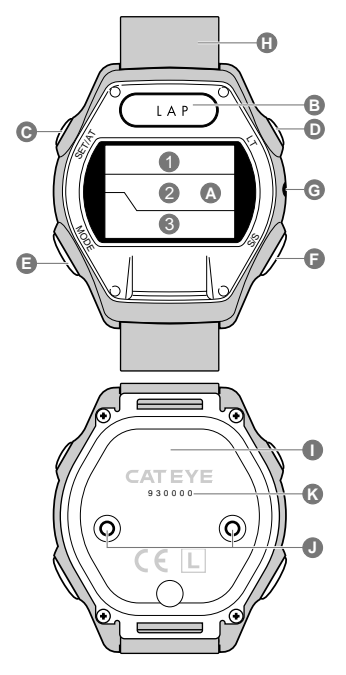

### **Unidad principal**

#### A. Pantalla

- 1. Pantalla Superior
- 2. Pantalla Media
- 3. Pantalla Inferior
- 4. Icono de la Velocidad
- 5. Icono del Reloj
- 6. Icono de la Escala de Velocidad
- 7. Icono de la Zona Deseada del Ritmo Cardíaco
- 8. Icono del Modo "Auto Time"
- 9. Icono del Ritmo Cardíaco
- 10. Icono del Porcentaje Utilizado de Memoria.
- 11. Icono de la Circunferencia de la Rueda
- 12. Icono de la Alarma
- 13. Icono de la Registro en Memoria
- 14. Escala del Ritmo Cardíaco
- 15. Flecha del Paso de Velocidad
- 16. Icono de las Funciones Seleccionadas.
- B. Botón "LAP" [Vuelta]
- C. Botón "SET" [SET/AT]
- D. Botón "LT" [Iluminación]
- E. Botón "MODE" [Modo]
- F. Botón "START/STOP" (S/S) [Encendido/Apagado]
- G. Botón de "Puesta a Cero Global" (AC)
- H. Correa para la muñeca
- I. Tapa posterior
- J. Contactos
- K. No.de Serie

### **Sensor del Ritmo Cardíaco de la Correa Pectoral**

- L. Transmisor
- M. Correa de Electrodos
- N. Correa de Acoplamiento

### **Piezas de Montaje**

- O. Soporte
- P. Acoplamiento 2Dx
- Q. Sensor de Velocidad
- R. Imán de Rueda
- S. Almohadilla de Goma
- T. Abrazadera de Nilón.
- U. Tornillo del Sensor
- V. Banda de Sensor B
- W. Banda de Sensor A (Grande) (Pequeña)

### **Accesorios**

Bolsa de Transporte Tabla Rápida Manual de Comienzo Rápido Manual del Usuario

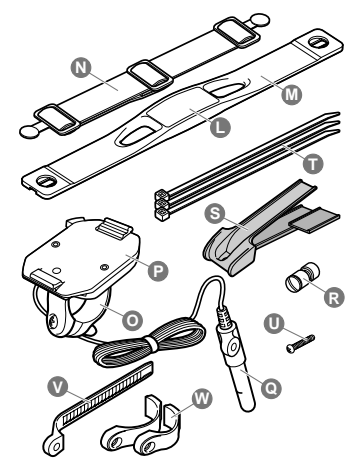

# **BOTÓN DE NAVEGACIÓN**

## **Botón MODE (Modo)**

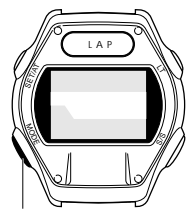

Botón de "Modo" (MODE)

Bajo operaciones estándar este botón cambia la función de la pantalla inferior. Las funciones de la pantalla inferior se dividen en funciones principales, y cada una de ellas

tiene una "subfunción" correspondiente. Para intercambiar las funciones de la pantalla inferior:

- Pulse el botón "MODE" para intercambiar de una función principal a la siguiente.
- Presione el botón "MODE" durante más de 2 segundos para cambiar de una función principal a su "subfunción".
- Pulse nuevamente el botón "MODE" para volver a la función principal desde la "subfunción".
- No es posible moverse directamente de una "subfunción" a otra.

Véase el siguiente diagrama donde se puede apreciar el orden de las funciones principales y las "subfunciones".

**Nota: Esta pantalla puede ser cambiada de "Reloj" a la de "Velocidad" en la pantalla inferior.**

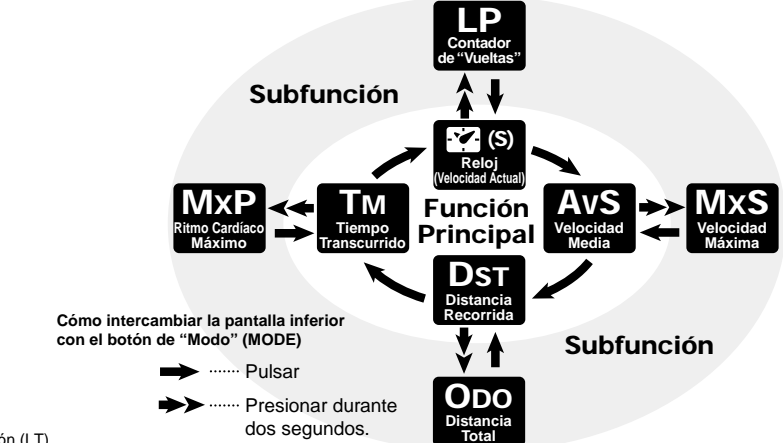

Botón de "Vuelta" (LAP) Botón de Iluminación (LT)

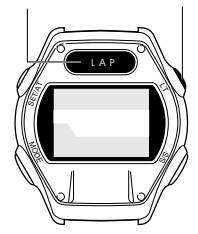

# **Botón de "LAP" (Vuelta)**

Cuando la unidad está midiendo el tiempo, el ritmo cardíaco, etc, pulse este botón para registrar datos (Tiempo Transcurrido, Distancia, Velocidad Media de la Vuelta y Ritmo Cardíaco Promedio de la Vuelta) en cualquier punto. Puede capturar hasta 50 puntos de vuetlas. (Véase página 15, "Característica de "LAP" (Vuelta))

# **Botón de Iluminación (LT)**

Este botón ilumina la pantalla durante aproximadamente 3 segundos.

Botón de "Fijación" (SET/AT)

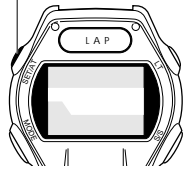

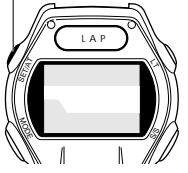

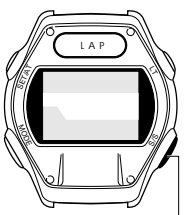

Botón de "Encendido/Apagado" START/STOP (S/S)

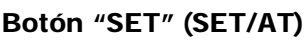

Este botón se utiliza para introducir varias fijaciones de la pantalla. Véase el diagrama de la derecha para ver cómo cambia la pantalla. Al fijar los datos en la unidad, este botón se utiliza para ajustar y completar las fijaciones.

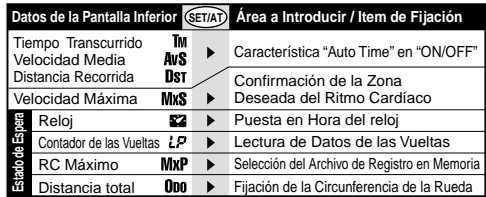

# **Botón START/ STOP (S/S)**

Este botón inicia/detiene la medición del Tiempo Transcurrido, la Velocidad Media y la Distancia. Mientras esta característica de medición está en uso, "bpm" (ppm) parpadea en la pantalla media. Este botón no funciona, cuando la característica "AUTO TIME" (**(ATI)** está en funcionamiento.

### **Cómo Cambiar la Pantalla Superior**

**Cuando la función AUTO está en funcionamiento**

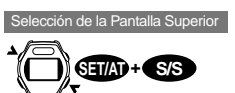

**S/S**

**AT**

- Cuando la característica "Auto Time" no está en funcionamiento ( $AT$ ) está en OFF), pulse al mismo tiempo los botones SET/AT y S/S y la pantalla superior cambiará de Velocidad Actual a Reloj.
- Cuando la característica "Auto Time" está en funcionamiento ( $\overline{AT}$ ) está en ON), esté botón intercambia entre velocidad y reloj.

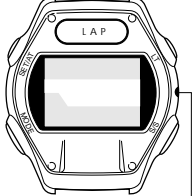

Botón de Puesta a Cero Total (AC)

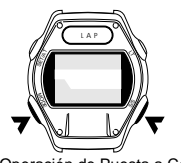

Operación de Puesta a Cero

# **Botón de Puesta a Cero Total (AC)**

### **NOTA !: Este botón no se utiliza para las operaciones diarias normales. Pulse este botón después de recambiar la batería o de una pantalla errática.**

Este botón borra los datos de la vuelta, los datos de la Registro en Memoria y las fijaciones del reloj. Las fijaciones de la distancia total, la circunferencia de la rueda, la escala de velocidad y la zona deseada del ritmo cardíaco no se borrarán.

Después de pulsar el botón AC, ponga nuevamente el reloj en hora.

• Si se pulsa el botón AC mientras presiona el botón SET/AT, en el MSC-2DX se establecen nuevamente los parámetros por defecto u omisión y se borran todos los datos. Algunos usuarios tal vez deseen realizar esta operación al principio de una temporada de entrenamiento para registrar el kilometraje anual de entrenamiento en el odómetro. No realice la operación de Puesta a Cero Total en condiciones normales.

# **Operación de Puesta a Cero**

Si se pulsan simultáneamente los botones MODE y S/S, el tiempo transcurrido, el ritmo cardíaco máximo, la velocidad media, la velocidad máxima, y la distancia recorrida se pondrán a cero y los datos de la vuelta se borrarán, siempre que la pantalla inferior no esté en – modo Odómetro.

### MSC-2Dx 7

# **FUNCIONES**

### **Pantalla Superior**

En la pantalla superior se puede seleccionar la característica de Velocidad Actual o Reloj. (Véase página 7)

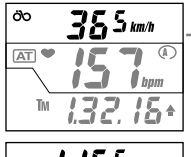

### **Velocidad Actual**

El icono de velocidad parpadea y los datos se actualizan cada segundo. Rango: 0.0 (4.0) – 105.9 km/h [0.0 (3.0) – 65.9 mph]

### **Reloj**

El icono del reloj parpadea. El reloj aparece en modalidad de 24 ó 12 horas.

### **Referencia:**

റ്റ

82

Cuando la escala de velocidad es "km/h", el reloj es de 24 horas. Cuando es "mph", el reloj es de 12 horas.

### **Pantalla Media**

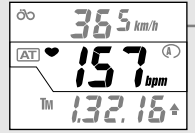

### **Ritmo Cardíaco**

Cuando el sensor del ritmo cardíaco de la correa pectoral está colocado sobre el tórax, el icono del ritmo cardíaco parpadea y éste aparece en pantalla en tiempo real.

Rango de Distancia 0 – 299 ppm

### **Pantalla Inferior**

Seleccione la función deseada con el botón de Modo (MODE) en la pantalla inferior. Véase la página 6, " Botón de Modo" para navegar a cada función.

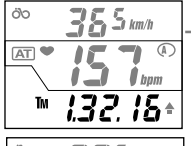

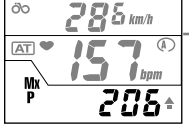

**Tm Tiempo Transcurrido**

El tiempo transcurrido desde el momento inicial hasta el actual aparece en horas, minutos y segundos. Los datos del tiempo transcurrido se ponen a cero con la opción de puesta a cero. Rango: 0:00:00 – 9:59:59

### **MxP Ritmo Cardíaco Máximo**

El ritmo cardíaco máximo desde el momento inicial hasta el actual aparece en pantalla. Esta es la subfunción de Tiempo transcurrido. Los datos de Ritmo Cardíaco Máximo se ponen a cero cuando el MSC se pone a cero.

Rango: 0 – 299 ppm.

12

öb  $55$ **AT** ø bom

**Reloj**

La hora actual aparece en 24 ó 12 horas. El reloj puede llevarse a la pantalla superior. (la Velocidad Actual aparecerá entonces en la pantalla inferior) (véase página 7)

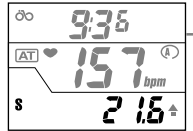

### **S Velocidad Actual**

La velocidad actual aparece en pantalla y se actualiza cada segundo. Rango: 0.0 (4.0) – 105.9 km/h [0.0 (3.0) – 65.9 mph]

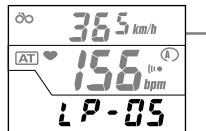

**LP Contador de Vueltas**

El contador de las vueltas desde el momento inicial hasta el actual aparece en pantalla. Esta es la subfunción de "Reloj" (o Velocidad Actual). Los datos de la vuelta se ponen a cero cuando MSC se pone a cero. Rango: LP-00 - LP-50.

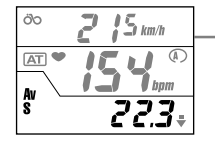

### **AvS Velocidad Media**

La velocidad media desde el momento inicial hasta el actual aparece en pantalla. Los datos de la velocidad media se ponen a cero cuando MSC se pone a cero. Cuando el tiempo transcurrido excede las 27:46'39", o la distancia recorrida excede las 999.99 millas (km), (.E) aparecerá en pantalla y cesará el cálculo de la velocidad media, lo que indicará un Error. Rango: 0.0 – 105.9 km/h [0.0 – 65.9 mph]

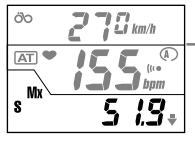

**MxS Velocidad Máxima** La velocidad máxima instantánea aparece en pantalla. Esta es la subfunción de Velocidad Media. Los datos de Velocidad Máxima se ponen a cero cuando MSC se pone a cero. Rango:  $0.0$  (4.0) – 105.9 km/h  $[0.0$  (3.0) – 65.9 mph]

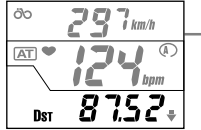

**Dst Distancia Recorrida**

**Odo Distancia Total**

La distancia recorrida desde el momento inicial hasta el actual aparece en pantalla. Los datos de la distancia se ponen a cero cuando el MSC se pone a cero. Rango: 0.00 – 999.99 km [millas]

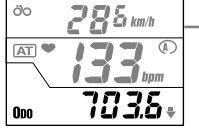

La distancia recorrida es acumulada continuamente. Esta es la subfunción de Distancia Recorrida. Desde 0 hasta 9.999,9 el incremento es de 0.1; desde 10.000 hasta 99.999 el incremento es 1. Rango: 0.0 – 9.999,9 / 10.000 – 99.999 km [millas]

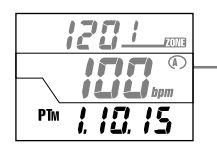

### **PTm Tiempo en la Zona del Pulso (tiempo dentro de la zona de entrenamiento) (Pantalla de Lectura)**

En la pantalla de lectura, aparece el tiempo invertido dentro de la zona deseada del ritmo cardíaco. Las pantallas superior y media indican respectivamente el límite superior e inferior de la zona, y la pantalla inferior indica el tiempo invertido en esa zona del ritmo cardíaco.

# **CÓMO UTILIZAR LA FUNCIÓN DEL RITMO CARDÍACO**

Sensor Inalámbrico del Ritmo Cardíaco Unidad principal

### **Sensor del Ritmo Cardíaco de la Correa Pectoral**

El sensor del ritmo cardíaco de la correa pectoral está dotado de la metodología de los electrocardiogramas utilizados en los hospitales. El MSC-2Dx utiliza esta metodología pero de manera simplificada y miniaturizada. En esta metodología, los electrodos se colocan sobre el cuerpo y captan las diferencias del potencial eléctrico para medir el ritmo cardíaco. De igual manera, el sensor de la correa pectoral del MSC-2Dx utiliza dos electrodos integrados que entran en contacto con el cuerpo para detectar las diferencias del potencial eléctrico. Luego, la señal es transmitida a la unidad principal y el ritmo cardíaco aparece en pantalla.

#### **Referencia:**

Distancia máxima de transmisión: **aproximadamente 90 cm**.

### **Antes de Colocarse el Sensor del Ritmo Cardíaco de la Correa Pectoral**

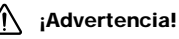

**Los usuarios de marcapasos nunca deben utilizar este dispositivo.**

#### **Nota:**

- Coloque el sensor del ritmo cardíaco de la correa pectoral en el centro del tórax y en total contacto con su piel.
- Para aumentar la eficacia de la medición, humedezca el área de los electrodos con agua.
- Aquellos usuarios que tengan la piel sensible, pueden colocarse la correa pectoral sobre una camiseta fina humedeciendo primero el área de los electrodos.
- El bello pectoral puede interferir con la exactitud de las mediciones.
- No utilice esta unidad con otros dispositivos inalámbricos (incluyendo CATEYE CC-CL200) o algunas lámparas (incluyendo CATEYE Stadium Light). Podrían dar lugar a interferencias y provocarían mediciones erróneas.

### **Cómo Colocarse el Sensor del Ritmo Cardíaco**

- **PRECAUCIÓN: Al colocarse el sensor del ritmo cardíaco de la correa pectoral, asegúrese de que la "marca" de la parte superior del transmisor quede hacia arriba. Si se colocase en dirección contraria, la distancia de la señal de transmisión se acortaría.**
- 1. Ajuste la longitud de la correa a su tórax.
- 2. Sujete la correa de acoplamiento a la correa de los electrodos. Sitúe el área de los electrodos en el centro de su tórax. Asegúrese de que el área del electrodo está firmemente sujeta y plana sobre su piel.
	- **Referencia:** Cuando utilice el sensor del ritmo cardíaco de la correa pectoral sobre una camiseta, es necesario humedecer el área de los electrodos para obtener mejores resultados. En invierno la piel se seca y puede dar lugar a errores incluso si los electrodos están en contacto directo con su piel. Esta situación puede mejorarse humedeciendo los electrodos.
- 3. Ajuste la correa de manera que el transmisor esté en el centro (justamente encima del diafragma) de su tórax.

Colóquese el sensor del ritmo cardíaco de la correa pectoral de la manera indicada (con la "marca" de la parte superior del transmisor hacia arriba).

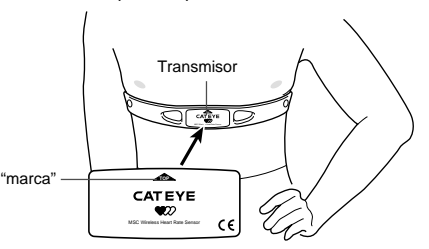

4. Coloque la unidad principal frente a su cuerpo. Revise si el icono del ritmo cardíaco parpadea en la pantalla media y si el ritmo cardíaco aparece en pantalla.

Si el ícono del ritmo cardíaco  $\bullet$  no parpadea, revise la posición del sensor del ritmo cardíaco de la correa pectoral, humedezca el área de los electrodos Aléjese de cualquier fuente emisora de interferencias electrónicas e inténtelo nuevamente.

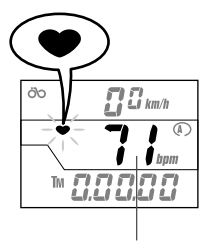

Ritmo Cardíaco

# **CÓMO CONFIGURAR LA UNIDAD PRINCIPAL**

### **Fijación de la Circunferencia de la Rueda**

En la ciclocomputadora MSC-2Dx. se pueden introducir dos tipos de circunferencia de rueda para ser utilizada en dos bicicletas.

#### **1. Determine la circunferencia de la rueda**

Véase la Tabla de Referencia del Tamaño del Neumático para determinar la circunferencia de su neumático. Para obtener una medida más exacta del neumático haga girar la rueda una revolución completa. Para realizar esta operación, infle los neumáticos a una presión normal. Sobre una superficie nivelada coloque el vástago de la válvula perpendicular al suelo y haga una marca en él. Móntese sobre la bicicleta y pedalee hacia adelante hasta que la válvula del neumático esté nuevamente perpendicular al suelo, y marque éste en ese punto exacto. Mida la distancia entre esos dos puntos. Esa cifra en milímetros es el número más exacto de calibración que puede introducir en su ciclocomputadora.

#### **2. Pulse el botón AC.**

La pantalla se iluminará durante un segundo y luego parpadeará "km/h" o "mph". Pulse el botón MODE para intercambiar entre "km/h" o "mph".

### **3. Pulse el botón SET/AT**

La escala de velocidad. Aparece la pantalla de fijación de la circunferencia de la rueda. El icono  $\Omega$  de la circunferencia de la rueda y el valor prefijado de la misma (2096) parpadean en pantalla.

### **4. Cambie el valor prefijado.**

- Pulse el botón MODE para aumentar el valor de la cifra.
- Pulse el botón LAP para disminuir el valor de la cifra.

Para aumentar/disminuir el valor de la cifra rápidamente presione el botón .

### **Referencia:**

En este punto se puede cambiar fácilmente una circunferencia de rueda  $\bigcirc$  por otra.

Pulse simultáneamente los botones MODE y LT para ir a y cambiar el valor de la circunferencia siguiendo el mismo procedimiento descrito en el punto (4).

### **5. Pulse el botón SET/AT.**

Ya se ha completado el proceso de fijación de la circunferencia de la rueda. La función de Tiempo Transcurrido **TM** aparece en pantalla.

#### **Tabla de Valores**

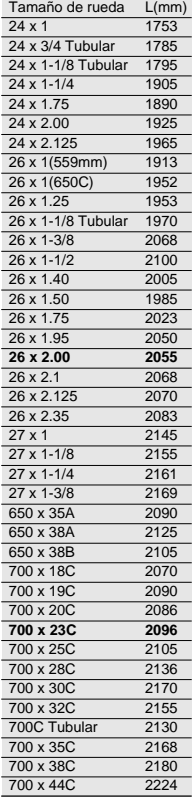

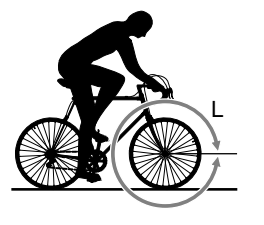

**MODE**

**MODE**

**Pantalla de Fijación de la Circunferencia**

**LAP**

dígito

dígito

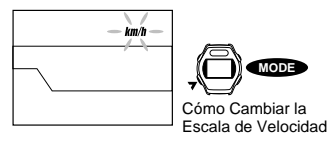

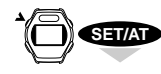

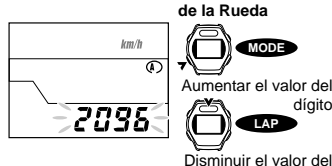

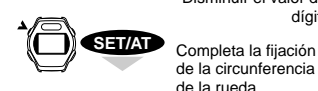

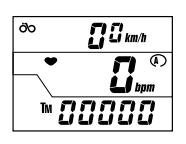

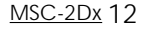

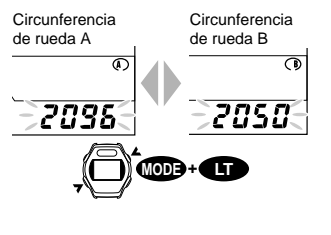

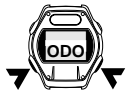

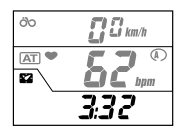

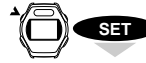

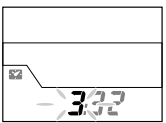

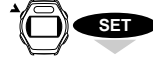

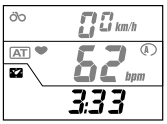

**NOTA !: Circunferencia de Rueda A y B.**

La circunferencia de la rueda  $\Omega$  está especialmente programada para ciclismo de carretera, y la circunferencia de rueda  $\bigcirc$  para ciclismo a bajas velocidades. Si se utiliza esta unidad en una bicicleta de montaña se recomienda utilizar la circunferencia de rueda  $\bigcirc$ .

Los valores prefijados de la circunferencia de la rueda son los siguientes:

Circunferencia de rueda  $\Omega$  ----- 2096 (27 pulgadas. Neumático estándar: 700 x 23C). Circunferencia de rueda  $\bullet$  ----- 2050 (Neumático MTB 26 x 1.95)

### **Cómo Intercambiar entre la Circunferencia de Rueda A y B**

Para intercambiar entre estos valores, el Tiempo Transcurrido **TM** no debe estar en funcionamiento .

Navegue hasta Distancia Total **ODO** de la pantalla inferior y pulse el botón SET/AT para entrar en la pantalla de fijación de la circunferencia de la rueda.

Pulse simultáneamente los botones MODE y LT para intercambiar entre los valores de rueda  $\mathbf{\Omega} \vee \mathbf{\Omega}$ .

### **Cómo Revisar la Circunferencia de la Rueda**

Se puede revisar la circunferencia actual de la rueda en el modo **ODO** pulsando simultáneamente los botones MODE y S/S.

### **Cómo Cambiar las Circunferencias de Rueda.**

Para cambiar la circunferencia de la rueda navegue hasta la función de Distancia Total **ODO**. (el "Tiempo transcurrido **TM**" no debe estar en funcionamiento). Realice los pasos 2 al 5.

### **Cómo Poner el Reloj en Hora.**

- 1. El "Tiempo transcurrido **TM**" debe estar en "OFF". El icono de "bpm" (ppm) de la pantalla media no debe parpadear.
- 2. Navegue hasta el reloj  $\mathbb{Z}$  de la pantalla inferior.
- 3. Pulse el botón SET/AT. Aparecerá la pantalla de puesta en hora del reloj y los dígitos de la hora parpadearán.
- 4. Pulse el botón MODE para aumentar el valor de los dígitos, y el botón LAP para disminuirlo. Para aumentar/disminuir rápidamente el valor de los dígitos presione el botón.
- 5. Pulse el botón S/S. Los dígitos de los minutos parpadearán.
- 6. Pulse el botón MODE para aumentar el valor de los dígitos, y el botón LAP para disminuirlo. Para aumentar/disminuir rápidamente el valor de los dígtos presione el botón.
- 7. Pulse el botón SET/AT. Para fijar la hora.

### **NOTA !:**

**Los d**í**gitos de los segundos se ponen a cero (:00) cuando se pulsa el botón SET/AT.**

### **MODE** Aumentar el valor del número

**Pantalla de puesta en hora del reloj**

**LAP** Disminuir el valor del

> **S/S** número

Cambio de la unidad del tiempo

Termina la puesta en hora del reloj

# **CARACTERÍSTICAS**

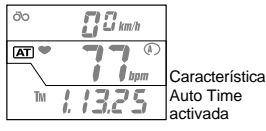

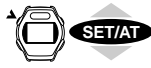

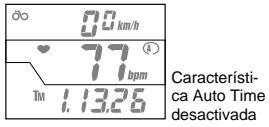

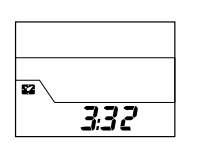

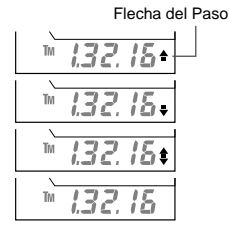

### **Característica "AUTO TIME" (Encendido/Apagado Automático)**

Cuando la característica AUTO TIME "AT" está en funcionamiento, la unidad inicia/detiene automáticamente la medición y el registro cuando la rueda gira. El icono **[AT]** aparece en la pantalla media. Cuando la característica AT está en funcionamiento, los botones no iniciarán ni detendrán ninguna función. Por lo tanto, la característica AT sólo es útil cuando se utiliza la unidad en ciclismo.

Cuando se utiliza esta unidad en la muñeca, no seleccione la característica Auto Time <a>[AT]</a>.

**NOTA !:** Si pone en funcionamiento la característica  $\overline{AT}$  mientras utiliza la unidad como reloj/ **monitor del ritmo cardíaco en la muñeca, la unidad dejará de medir. Preste atención y no pulse el botón SET/AT mientras utilice la unidad como reloj/monitor en la muñeca.**

### **Cómo Poner la característica Auto Time en "ON/OFF"**

- 1. La característica Auto Time se puede poner/quitar cuando el Tiempo Transcurrido **TM**, la Velocidad Media **AVS** o la Distancia Recorrida **DST** está en la pantalla inferior.
- 2. Pulse el botón SET/AT para poner/quitar la característica Auto Time. La característica Auto Time se pone en funcionamiento cuando el icono [AT] aparece en pantalla, y se quita cuando el icono **[AT]** desaparece.

# **Característica de Ahorro de Energía.**

Cuando la unidad principal no recibe ninguna señal del ritmo cardíaco o de la rueda, ni se manipula ninguno de sus botones durante 15 minutos seguidos, se cierra el suministro de energía y la unidad principal se pone en estado de "espera", y la pantalla sólo indica la hora (véase la ilustración de la izquierda).

Sin embargo, incluso en estado de "espera", la unidad continúa contando el Tiempo Transcurrido **TM**. La pantalla vuelve a su estado normal cuando se pulsa cualquier botón excepto LT, o la unidad comienza a recibir señales.

**NOTA !: Si la unidad indicase la pantalla de lectura o la de fijación de la zona deseada del ritmo cardíaco / vuelta / registro en memoria, puede no funcionar la característica de ahorro de energía. Siempre deje su MSC en una función principal para largos registros de tiempo.**

# **Característica de Paso de Velocidad.**

La "Flecha del Paso" que aparece en la pantalla inferior indica el nivel actual de velocidad, así como si ésta es superior o inferior a la velocidad media.

- ------------------- La velocidad actual es superior a la velocidad media.
- ------------------ La velocidad actual es inferior a la velocidad media
	- ------------------- La velocidad actual es igual a la velocidad media.

Sin luz ------------- La velocidad actual y/o la velocidad media son "cero".

### MSC-2Dx 14

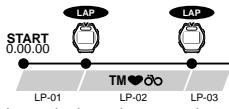

Intervalo de vuelta mayor de 5 segundos. Hasta aproximadamente 27 horas.

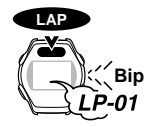

Pantalla con el No.de la vuelta durante 3

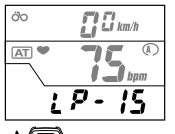

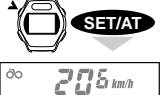

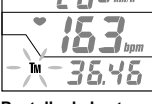

**Pantalla de Lectura de los Datos de la Vuelta.**

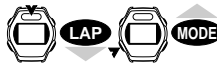

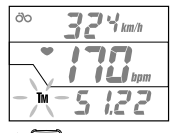

Datos de la Vuelta Siguiente.

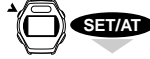

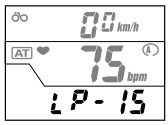

### **Característica de "Vuelta"**

Puede capturar hasta 50 puntos de datos de vueltas (Tiempo Transcurrido, Ritmo Cardíaco Promedio de la Vuelta, [Velocidad Media de la Vuelta] y Distancia recorrida), y registrarlos en memoria para revisarlos manualmente o cargarlos en un PC mediante una unidad de interface.

### **Cómo Registrar los Datos de la Vuelta**

Pulse el botón LAP en cualquiera de las funciones principales o de las subfunciones. Cesa el sonido "bip" y se registran los datos de la vuelta. Al mismo tiempo, la pantalla inferior indica el número de la vuelta actual durante aproximadamente 3 segundos.

**NOTA !: Deberá esperar un mínimo de 5 segundos antes de registrar la siguiente vuelta. El tiempo máximo que se puede medir es de 27 horas y 46 minutos.**

**Puesto que los datos capturados de la vuelta son el ritmo cardíaco promedio y la velocidad media para el intervalo, los intervalos cortos de la vuelta pueden producir datos inconsistentes.**

**NOTA !: Los datos de la vuelta se pueden registrar incluso si no está en funcionamiento el Tiempo Transcurrido"TM" (=estado de "espera"). Sin embargo, una vez que se registran los datos de la vuelta en "Estado de Espera", los datos de la siguiente vuelta no se pueden registrar, salvo que se inicie la velocidad actual. La operación de puesta a cero borra todos los puntos de datos de la vuelta.**

### **Lectura de los Datos de la Vuelta.**

### **Para ver los datos de la vuelta**

**Tiempo Transcurrido no debe estar en funcionamiento (= Estado de Espera).** TM STOP

- 1. Navegue hasta "Contador de Vueltas **LP**" de la pantalla inferior.
- 2. Pulse el botón SET/AT.

El número de la vuelta aparece en la pantalla inferior durante 1 segundo, y ésta comienza a indicar los datos de la vuelta.

La pantalla superior indica la Velocidad Media, la pantalla media indica el Ritmo Cardíaco Promedio y la pantalla inferior indica el Tiempo Transcurrido junto con el icono **TM** parpadeando. Para intercambiar la pantalla inferior entre Tiempo Transcurrido **TM** y Distancia Recorrida **DST** presione el botón MODE.

**NOTA !: Los datos del ritmo cardíaco y de la velocidad que aparecen aquí son el valor promedio del intervalo entre los dos puntos.**

Si se presiona el botón LAP durante 2 segundos, la unidad comienza a cargar los datos y la pantalla de lectura avanza rápida y automáticamente hasta que termina la carga.

3. Continúe la lectura.

**MODE** Cómo

Intercambiar TM/DST

**LAP**

Cargar

Pulse el botón LAP para ir a los datos de la vuelta siguiente.

Pulse el botón MODE para volver a los datos de la vuetla anterior.

- **NOTA !: El número de cada vuelta aparece en la pantalla inferior durante 1 segundo.**
- **NOTA !: Si se presiona el botón LAP, la unidad comienza a cargar. Si comienza a cargar por equivocación, podrá detener el proceso pulsando nuevamente el botón LAP.**
- 4. Cuando haya acabado de ver los datos de la vuelta, pulse el botón SET/AT y volverá a la pantalla de "Contador de Vueltas **LP**".

### **Cómo Cargar los Datos de la Vuelta**

Los datos registrados de la vuelta se pueden cargar en un PC mediante una unidad opcional de interface y un software para los datos del entrenamiento.

Coloque la unidad principal sobre la interface y presione el botón LAP en la pantalla de "ver los datos de la vuelta". La unidad comienza a cargar los datos.

## **Zona Deseada del Ritmo Cardíaco**

La unidad registra el tiempo que se ha permanecido dentro de las zonas deseadas del ritmo cardíaco. Estos datos pueden verse manualmente o cargarse en un PC.

Se pueden establecer cuatro zonas deseadas del ritmo cardíaco (Zona.1 – Zona.4). La señal sonora le indica cuándo su ritmo cardíaco está fuera de la zona especificada.

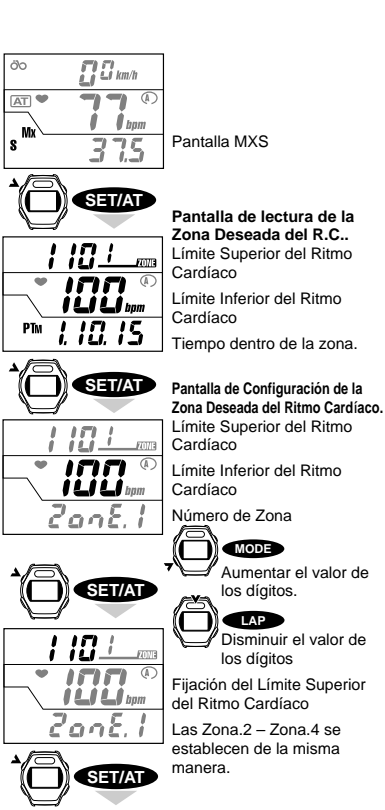

 $\mathbf s$ 

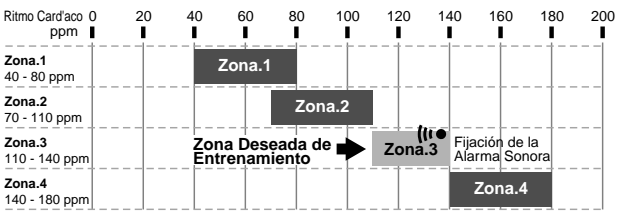

Este gráfico muestra un ejemplo sobre cómo se fija la Zona 3 (ritmo cardíaco deseado 110-140) con la alarma sonora. La alarma no sonará cuando Vd. esté dentro de la zona deseada de 110-140 ppm.

- **NOTA !: Las zonas deseadas del ritmo card**í**aco son completamente independientes una de la otra. Pueden superponerse o ni siquiera rozar una zona a la otra.**
- **NOTA !: La alarma no sonará si no ha fijado primero la zona.**

### **Cómo Fijar las Zonas Deseadas del Ritmo Cardíaco.**

Establezca cada zona utilizando el siguiente procedimiento:

- 1. Navegue hasta "Velocidad Máxima **MXS**" de la pantalla inferior.
- 2. Pulse el botón SET/AT. Aparece la pantalla de lectura de la zona deseada.
- 3. Pulse nuevamente el botón SET/AT

Aparece la pantalla de configuración de la zona deseada.

El límite inferior de la zona 1 parpadea en la pantalla media.

- 4. Fije el límite inferior deseado del ritmo cardíaco deseado.
	- Pulse el botón MODE para aumentar el valor de los dígitos.
	- Pulse el botón LAP para disminuir el valor de los dígitos.
- 5. Pulse el botón SET/AT para fijar el límite inferior del ritmo cardíaco. Luego, parpadea el límite superior del ritmo cardíaco en la pantalla superior. Pulse el botón S/S para fijar (o reajustar) la alarma sonora para esta zona. (Véase la página 17, "Cómo Fijar la Alarma Sonora del Ritmo Cardíaco").
- 6. Fije el límite superior deseado del ritmo cardíaco deseado.
- 7. Pulse el botón SET/AT para fijar la zona 1. Aparece la pantalla de configuración de la zona 2.
- 8. Repita los pasos 4 7 para fijar todas las zonas.
- 9. Después de haber completado la zona 4, pulse el botón SET/AT.. Ha terminado la fijación de las zonas deseadas. Aparece la pantalla de la función de Velocidad Máxima **MXS**.
- **Nota: Una vez que entre en la pantalla de configuración de la zona deseada del RC, deberá realizar todo el recorrido desde la zona 1 hasta la zona 4. No hay "atajos".**

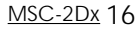

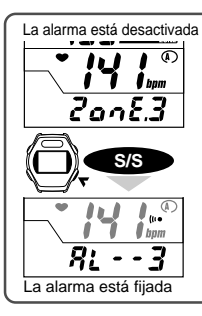

### **Cómo Fijar la Alarma Sonora**

La alarma suena cuando su ritmo cardíaco no está dentro de la zona. Si ha fijado la alarma, el icono aparece en la pantalla media.. Se puede fijar la alarma en cada zona.

Para fijar la alarma, pulse el botón S/S en la pantalla de configuración de la zona deseada. Para quitar la alarma, pulse nuevamente el botón S/S.

\* Una vez que ha fijado la alarma, el icono de la pantalla inferior cambia de "ZONE" a "AL", de manera que se puede ver en qué zona está fijada la alarma.

**NOTA ! La alarma suena cuando su ritmo cardíaco está fuera de la zona. La alarma no suena en "Estado de Espera", cuando el "Tiempo Transcurrido TM" no está en funcionamiento.**

### **Tiempo Dentro de la Zona del Pulso**

Se puede ver cuánto tiempo se ha permanecido en cada zona deseada del ritmo cardíaco.

- 1. Navegue hasta Velocidad Máxima **MXS** de la pantalla inferior.
- 2. Pulse el botón SET/AT.

Aparece la pantalla de lectura de la zona deseada. El tiempo dentro de cada zona aparece en la pantalla inferior. Se pueden cargar los datos colocando la unidad sobre una inerface y pulsando el botón LAP durante 2 segundos.

**de la Zona Deseada** 3. Pulse el botón MODE para intercambiar entre zonas.

4. Pulse el botón MODE en la zona.4 y la pantalla vuelve a la función de Velocidad Máxima MXS.

**NOTA !: Se puede revisar el tiempo de permanencia dentro de las zonas incluso mientras está midiendo. Presione el botón MODE para moverse entre zonas. En la pantalla de lectura, el icono bpm (ppm) parpadea para indicar que** la medición está en proceso, pero el ícono  $\bullet$  no parpadea.

### **Cómo Poner a Cero el Tiempo Dentro de la Zona del Pulso**

Para borrar los datos del tiempo dentro de la zona de entrenamiento, presione simultáneamente los botones MODE y S/S en la pantalla de lectura de la zona deseada. Se borrarán todos los datos de las cuatro zonas de entrenamiento.

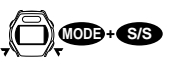

**NOTA !: La operación normal de puesta a cero para la distancia, el tiempo, la velocidad media, etc... no borra los datos del tiempo dentro de las zonas de entrenamiento.**

### **Cómo Cargar el Tiempo Dentro de la Zona de Entrenamiento**

Los datos del tiempo dentro de las zonas de entrenamiento se pueden cargar en un PC mediante una unidad opcional de interface.

Coloque la unidad principal en la interface y presione el botón LAP mientras la unidad indica la pantalla de lectura de la zona deseada.

La unidad comienza a cargar los datos del "Tiempo dentro de la Zona de Entrenamiento".

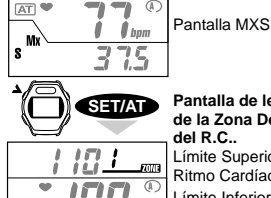

 $\overline{\Omega} \overline{\Omega}$  km/h

őb

DT<sub>M</sub>

**Zona 2**

**MODE**

iLi.

 $\mathbf{I} \triangle \mathbf{I}$  bom

**MODE**

**MODE**

**MODE**

 $\P$  bpm

**Zona 3**

**Zona 4**

 $\mathbf{s}^{\mathsf{T}}$ 

**Pantalla de lectura del R.C..** Límite Superior del Ritmo Cardíaco Límite Inferior del Ritmo Cardíaco Tiempo dentro de la zona.

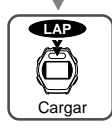

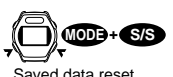

### **Característica de Intervalo de Registro en Memoria**

El Registro en Memoria guarda en un archivo seleccionado el tiempo transcurrido, el ritmo cardíaco, la velocidad y la distancia recorrida en intervalos especificados de tiempo. Se puede seleccionar entre 4 "Timers" (cronómetros) de Intervalos para registrar en memoria (5, 15, 30 y 60 segundos) y registrarlos en 5 archivos separados.

- Cuando el registro en memoria está en "ON", el icono **M** aparece en la pantalla media.
- Los datos del Registro en Memoria sólo se pueden borrar del archivo individual en el que fueron registrados.
- Los datos se pueden cargar en un PC mediante una unidad opcional de interface.

La capacidad total de memoria es de 2.560 puntos. La memoria utilizada de cada archivo se indica como un porcentaje del total disponible.

### **NOTA !: La capacidad de Registro en Memoria y la capacidad de memoria de la característica de "Vuelta" son independientes.**

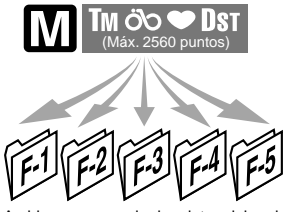

Archivo para guardar los datos del registro en memoria, F-1 a F-5.

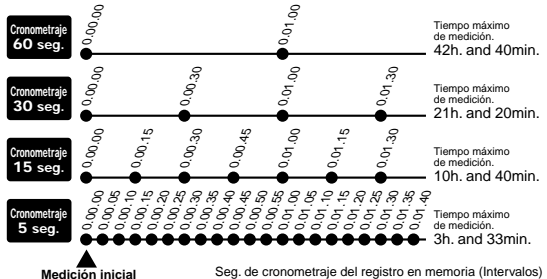

### **Procedimiento para el Registro en Memoria**

Siga los siguientes pasos para registrar datos en memoria.

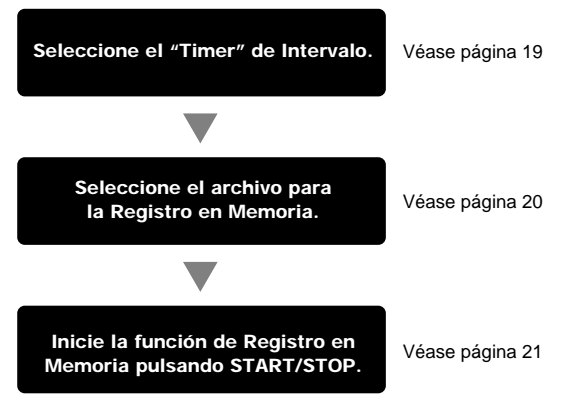

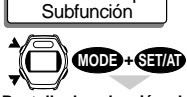

Función Principal

**Pantalla de selección del cronometraje del registro en memoria**

**MODE** Selección del cronometraje de –5seg. 5 Tм –15seg. –30seg. –60seg. Termina la selección del **SET/AT** cronometraje del registro en memoria

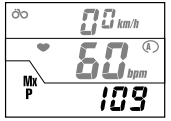

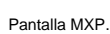

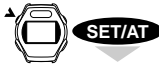

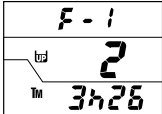

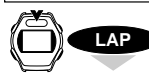

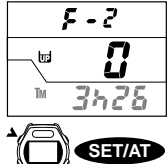

109

#### **Pantalla del Archivo de Registro en Memoria.**

Número de archivo Porcentaje de memoria utilizada

Tiempo máx. de medición **Ex.)** 3h y 26 min

Cambio del número de archivo

Termina la confirmación

### **Selección del Intervalo de Registro en Memoria**

Comience desde cualquier función.

#### **El icono M** debe estar en OFF **IM** OFF

Presione el botón START/STOP durante 2 segundos si el "Tiempo Transcurrido **TM**" está en funcionamiento, o ponga en funcionamiento el "**TM**" y después presione el botón durante 2 segundos para apagar el "**TM**" y apagar el Registro en Memoria.

- 1. Pulse simultáneamente los botones MODE y SET/AT en cualquiera de las funciones principales o subfunciones. El Intervalo de Registro en Memoria aparece en la pantalla inferior.
- 2. Pulse el botón MODE para seleccionar el Intervalo de Registro en Memoria entre 5, 15, 30 ó 60.
- 3. Pulse el botón SET/AT en el Intervalo deseado de Registro en Memoria.

Ya ha terminado la selección del Intervalo de Registro en Memoria y la función de Tiempo Transcurrido **TM** aparece en pantalla.

### **Revisión de los Archivos del Registro en Memoria.**

Revise la cantidad de memoria registrada en cada archivo.

**Revise los archivos de la memoria mediante el siguiente proceso.**

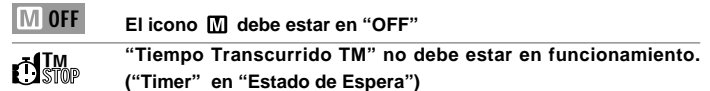

Cuando el icono **M** esté en "ON", póngalo en "OFF" siguiendo las instrucciones de la página 21.

- 1. Navegue hasta "Ritmo Cardíaco Máximo **MXP**" de la pantalla inferior.
- 2. Pulse el botón SET/AT para entrar en la pantalla de archivo de registro en memoria. La pantalla superior indica el número del archivo. La pantalla media indica el porcentaje de la memoria total que utiliza cada archivo. La pantalla inferior indica el tiempo de medición disponible con el actual Intervalo de registro en memoria. **NOTA !:**

### **Dependiendo del Intervalo de Registro en Memoria que seleccione, variará el tiempo disponible.**

- 3. Puede navegar entre cada archivo pulsando el botón LAP. Note el número de archivo en la línea superior de la pantalla. Revise la memoria utilizada de cada archivo y borre cualquier archivo para liberar memoria. Borre archivos presionando los botones START/STOP y MODE durante dos segundos. Cerciórese de que el número central (porcentaje del total de la memoria utilizada) se pone a cero, y el tiempo adicional aparece en la pantalla inferior.
- 4. Pulse el botón SET/AT para volver a la pantalla del Ritmo Cardíaco Máximo **MXP**.

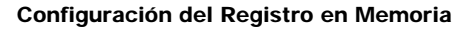

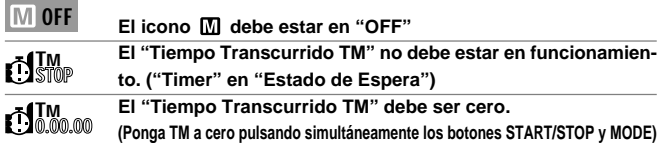

Cuando el icono  $\overline{M}$  esté en "ON", póngalo en "OFF" siguiendo las instrucciones de la página 21.

- 1. Navegue hasta "Ritmo Cardíaco Máximo **MXP**" (una subfunción de "Tiempo Transcurrido **TM**") en la pantalla inferior.
- 2. Pulse el botón SET/AT para entrar en la pantalla del archivo de registro en memoria.
- 3. Pulse el botón LAP y seleccione un archivo entre "F-1 y F-5" para registrar su ejercicio.
- 4. Para borrar datos ya registrados en el archivo, pulse simultáneamente los botones S/S y MODE. (El borrado de datos se realiza de manera individual en cada archivo).
	- **NOTA !: No se puede introducir datos adicionales en un archivo que ya tiene datos registrados.**
- 5. Pulse el botón S/S.

Aparecen el archivo seleccionado y el icono  $\blacksquare$ .

- **NOTA !: Si no aparece el icono M**, puede que el Tiempo Transcurrido **TM no sea cero. Vaya al comienzo de esta página, inicie nuevamente la unidad y siga las instrucciones.**
- 6. Pulse el botón SET/AT.

En la pantalla inferior aparece el Ritmo Cardíaco Máximo **MXP**. La unidad ya está preparada para iniciar el registro en memoria.

#### **NOTA !:**

- **• Asegúrese de revisar el tiempo disponible antes de comenzar a registrar en memoria. Si el tiempo disponible de registro en memoria no fuera suficiente, Auméntelo borrando algunos datos registrados en otros archivos o seleccionando un Intervalo diferente de Registro en Memoria.**
- **• Cuando la memoria utilizada excede a la capacidad, la caracter**í**stica de memoria se pone automáticamente en "OFF".**

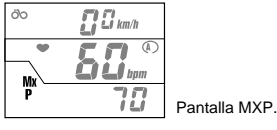

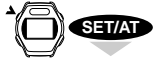

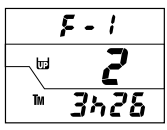

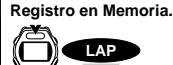

**Pantalla del Archivo de**

Selección de Archivo

Utilizada Tiempo Máximo de Medición

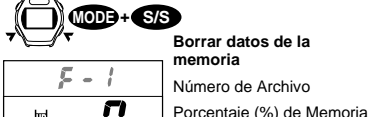

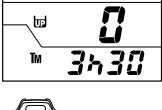

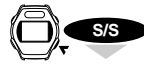

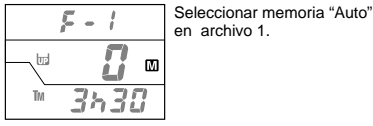

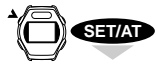

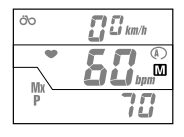

Medición de Registro en Memoria Preparada

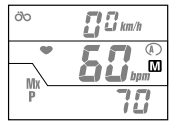

Característica de Registro en Memoria en "Estado de Espera"

Registro de datos medidos a intervalos seleccionados (cronometraje)

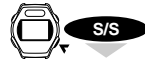

**Medición del Registro en Memoria**

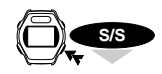

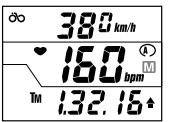

Completa la medición del registro en

memoria

### **Encender/Apagar el Registro en Memoria**

### **Cómo Iniciar el Registro en Memoria**

Cerciórese de que el icono  $\overline{M}$  aparece en la pantalla media (característica de registro en memoria en "Estado de Espera"). Pulse el botón S/S y los datos del ritmo cardíaco, la velocidad, etc.. se registran en memoria. Si la característica "Auto Time" está en "ON" (el icono **AT** aparece en pantalla) la medición del registro en memoria se inicia automáticamente cuando la bicicleta comienza a rodar.

**NOTA !: Se puede utilizar la característica de "vuelta" y otras características junto con la Registro en Memoria.**

### **Cómo Quitar el Registro en Memoria**

Para poner en "OFF" el registro en memoria, presione el botón S/S durante más de 2 segundos y el icono **de** desaparece.

#### **NOTA !:**

**Cuando la característica "Auto Time" está en "ON" (El ícono [AT] aparece en pantalla), el Registro en Memoria no se pone en "OFF" incluso cuando la bicicleta se detiene. Se le debe poner en "OFF" manualmente presionando el botón S/S durante más de 2 segundos.**

• También se pueden poner en "OFF" las características de Registro en Memoria poniendo a cero la ciclocomputadora, pero, este caso, tenga en cuenta que los datos generales se borran, si bien los datos del registro en memoria se guardan en el archivo que se haya seleccionado.

#### **NOTA !:**

**El registro en memoria sólo se pone en "OFF" manualmente. El Registro en Memoria está en "ON" u "OFF" si el icono M** aparece o no en pantalla. El **Registro en Memoria sólo se pone automáticamente en "OFF" cuando éste excede su capacidad.**

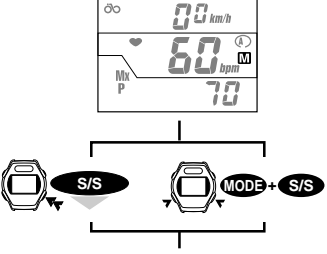

Se cancela la medición del registro en memoria y el ícono **desaparece** de pantalla.

### **Cómo Cancelar el Registro en Memoria**

#### **(Ponga el ícono M en "OFF" antes de iniciar el cronometraje)**

Para poner en "OFF" el Registro en Memoria cuando la unidad MSC-2Dx está en "Estado de Espera" (el ícono M aparece en pantalla pero el "Tiempo Transcurrido **TM**" no se ha iniciado):

Presione el botón S/S durante más de 2 segundos, o vuelva a iniciar la unidad. El icono **M** desaparece de pantalla y el Registro en Memoria se cancela.

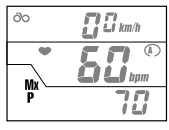

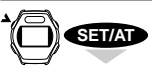

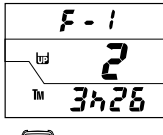

**MODE**

 $355$  km/h

200 15

 $\int_{\mathit{lpm}}$ 

**LAP**

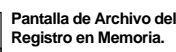

Pantalla MXP

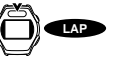

Selección de Archivo.

**Pantalla de Lectura del Registro en Memoria. MODE**

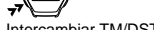

Intercambiar TM/DST

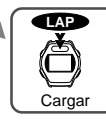

Siguiente Punto de Datos.

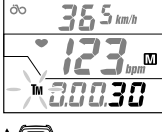

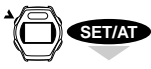

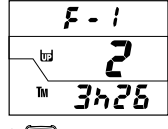

ѷ

**Pantalla de Archivo del Registro en Memoria.**

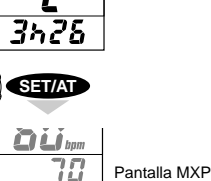

**Cómo Examinar los Datos del Registro en Memoria.**

Siga los siguientes pasos para ver los datos guardados durante el Registro en Memoria:

**NOTA !: Los datos no se pueden examinar cuando aún se está registrando en memoria.**

#### **El ícono M** debe estar en "OFF". **MOFF**

**El "Tiempo Transcurrido TM" no debe estar en funcionamiento ("Estado de Espera")** TM STOP

Si el icono  $\overline{M}$  está en "ON", póngalo en "OFF". Estando en cualquier función principal o subfunción, pulse el botón START/STOP durante dos segundos.

- 1. Navegue hasta "Ritmo Cardíaco Máximo **MXP**" en la pantalla inferior.
- 2. Pulse el botón SET para entrar en la pantalla de Archivo de Registro en Memoria".
- 3. Pulse el botón LAP para seleccionar el archivo que se desee examinar. Intercambie los números de los archivos pulsando el botón LAP.
- 4. Pulse el botón MODE para entrar en el archivo.

Aparece el icono  $\blacksquare$  y la pantalla comienza a reproducir los datos registrados en la memoria. . El icono **TM** parpadea. Presione el botón MODE y la pantalla inferior cambia de Tiempo Transcurrido **TM** a Distancia Recorrida **DST**.

- 5. Pulse el botón LAP o (MODE) para ir al siguiente punto de datos. Este intervalo de tiempo está determinado por el Intervalo de Registro que se haya seleccionado (5, 15, 30 ó 60 segundos).
	- **NOTA !:** Si se presiona el botón LAP durante 2 segundos, la unidad comienza a cargar los datos y la pantalla avanza rápidamente hasta que la carga se haya completado. Si hubiera comenzado a cargar por equivocación, puede detener el proceso pulsando el botón LAP.
- 6. Pulse el botón SET/AT para volver a la pantalla de archivo de Registro en Memoria.
- 7. Pulse nuevamente el botón SET/AT para volver " Ritmo Cardíaco Máximo **MXP**".

### **Cómo Cargar los Datos del Registro en Memoria**

Coloque la ciclocomputadora MSC-2Dx en la unidad de interface. Cuando la computadora esté correctamente preparada, presione el botón LAP en la pantalla "Examinar Archivo de la Memoria".

MSC-2Dx 22

### **Cómo Cargar en un PC:**

Los datos del Registro en Memoria, la vuelta y la zona deseada del RC se pueden cargar en un PC utilizando la unidad opcional de carga."

Additional section:

#### **Registro en Memoria:**

El ritmo card'aco, el tiempo transcurrido y la distancia de cada punto se cargan en formato CSV (Comma Separated Value) y recuperar en pantalla en formato gráfico.

#### **Vuelta:**

El ritmo card'aco, la velocidad, el tiempo transcurrido y la distancia de cada vuelta se cargan en formato CSV.

#### **Zona Deseada del Ritmo Card'aco:**

El número de la zona, la zona deseada y el tiempo dentro de la zona del pulso se cargan en formato CSV.

#### **Cómo Cargar:**

Coloque la unidad principal en la unidad de interface y presione el botón LAP en la pantalla de lectura de cada función. La unidad comienza a cargar los datos y la pantalla de lectura avanza rápidamente.

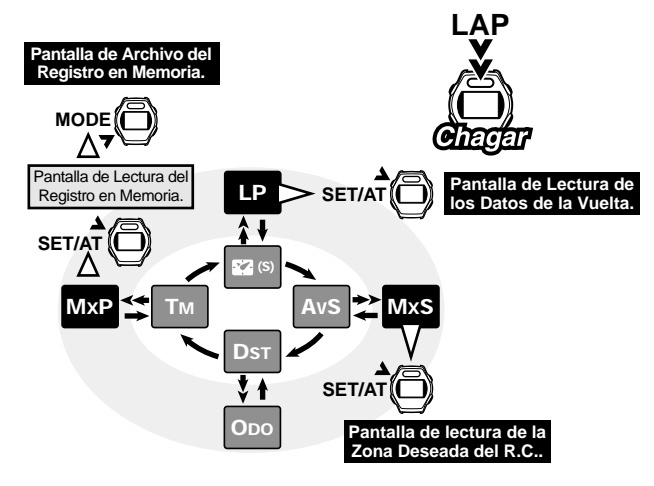

### **ENTRENAMIENTO DEL RITMO CARDÍACO.**

A continuación se proporciona información general sobre el entrenamiento del ritmo cardíaco. Existen numerosos libros sobre el tema. Para más información sobre el entrenamiento del ritmo cardíaco, visite una librería o nuestra página en Internet.

El ritmo cardíaco sube mientras se hace ejercicio y es un buen indicador porque cuanto más alta es la intensidad del ejercicio, más rápido late el corazón. Estableciendo sus zonas deseadas del ritmo cardíaco y haciendo un esfuerzo para mantener ese ritmo, podrá hacer ejercicio de manera más eficaz. Antes de comenzar un programa de ejercicio, consulte con un médico o un preparador.

### **1. Para Mejorar su Acondicionamiento Físico General.**

El ciclismo es una de las mejores actividades deportivas para mejorar su acondicionamiento físico general. Primeramente, deberá establecer sus cuatro zonas deseadas del ritmo cardíaco con un nivel de entrenamiento del 30% al 70%, dependiendo de su resistencia física. Se recomienda hacer ejercicio de veinte a treinta minutos por sesión, con una frecuencia de más de tres veces por semana. Para obtener su zona deseada vea el gráfico que aparece abajo, que indica la correlación entre el ritmo cardíaco y el nivel de entrenamiento. Para principiantes se recomienda comenzar con el nivel del 30%, que se irá aumentando gradualmente dependiendo de su nivel de acondicionamiento físico y experiencia. Con el propósito de mejorar la salud, el 70% se considera el objetivo más alto.

Para perder peso, se debe hacer ejercicio a un nivel más bajo durante más tiempo. Para obtener el máximo beneficio deberá realizar ejercicio durante más de una hora por sesión.

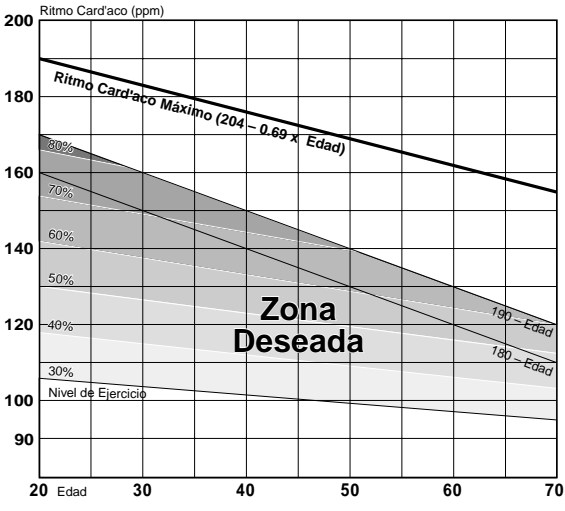

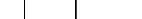

### **2. Para Competidores.**

Mida su ritmo cardíaco de reposo inmediatamente después de despertarse en la mañana, y su ritmo cardíaco máximo (quizás durante la competición). Luego, establezca su zona deseada de acuerdo con su meta:

### **A) Para una Mayor Resistencia Física.**

Dirigido a carreras que duran varias horas o días consecutivos: 60% - 70% (ejercicio aeróbico)

- **B) Para Obtener Resistencia Física durante Aproximadamente dos horas.** 70% - 80% (ejercicio aeróbico)
- **C) Para Desarrollar la Potencia Máxima durante Aproximadamente un Minuto.**

Más del 85% (ejercicio anaeróbico).

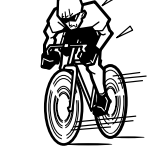

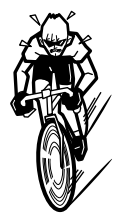

**D) Para una Potencia Máxima Instantánea que Dura Varios Segundos (sprints)** Más del 95% (ejercicio anaeróbico)

**Nivel de Entrenamiento (%) =**  $\frac{(R.C. Deseado) - (R.C. de Reposo)}{(D.C. M\'sumo) - (D.C. de Resess) \times 100}$ (R.C. Máximo) – (R.C. de Reposo)

**R.C. Deseado =** (R.C. Máximo – R. C. De Reposo)

 $x \frac{\text{Nivel de Entrenamiento } (\%)}{400} + \text{R.C. de Reposo}$ 100

### **R.C. de Reposo**

Mida su ritmo cardíaco de reposo cuando se despierte por la mañana y esté aún en la cama.

#### **R.C. Máximo**

Por lo general se utilizan los siguientes cálculos: (220 – edad) o (240 – 0.69 x edad). Para obtener unas cifras más exactas, consulte a un especialista en entrenamientos.

# **DIAGNÓSTICO DE PROBLEMAS.**

Si tuviera lugar una disfunción, cerciórese de lo siguiente antes de ponerse en contacto con CAT EYE o con su distribuidor local para solicitar servicio.

#### **Cuando el ritmo cardíaco sea erróneo**

Cerciórese si hay algún dispositivo electrónico en los alrededores que pudiera interferir con la medición.

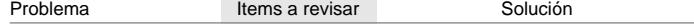

**La pantalla de cristal l**í**quido está oscura o con manchas oscuras.**

¿Dejó la unidad expuesta a la luz directa del sol durante un período prolongado de tiempo? Volverá a su estado normal a las pocas horas de no recibir luz directa del sol. Los datos permanecerán intactos.

#### **La pantalla responde lentamente**

 $\lambda$ La temperatura ambiental era muy baja (por debajo de 32ºF ó 0º C)

Volverá a su estado normal cuando suba la temperatura. Los datos permanecerán intactos.

#### **No aparece ninguna pantalla.**

¿Se ha agotado la batería de la unidad principal?

Remplácela por otra nueva (CR2032).

### **NOTA !: Después de haber reemplazado la batería, se debe pulsar el botón de puesta a cero total (AC) para poner los datos a cero y configurar la MSC-2Dx**

#### **Aparece una pantalla anormal.**

Pulse el botón AC, y ponga nuevamente la unidad a cero siguiendo las instrucciones de la página 12 "CONFIGURACIÓN DE LA UNIDAD PRINCIPAL", o vea el manual de "Comienzo Rápido"

#### **La medición del ritmo card**í**aco es errática.**

¿Se encuentra Vd. cerca de algún dispositivo electrónico que emita señales electromagnéticas (tales como aparatos de TV, estéreo, motores u ordenadores)?

Mientras mida el ritmo cardíaco, manténgase lo más lejos posible de ese tipo de dispositivos. Ponga los datos a cero.

#### **La velocidad actual no funciona correctamente.**

Cerciórese de que no haya ningún objeto en contacto con la unidad principal o el soporte. Limpie los contactos. La unidad principal se ensucia a menudo con sudor, límpiela con con jabón suave y luego séquela.

Revise la distancia entre el sensor de velocidad y el imán.

Cerciórese de que están alineados la línea de marca del sensor de velocidad y el imán.

Ajuste las posiciones del sensor de velocidad y el imán (Véase el manual de Comienzo Rápido).

Cerciórese de que el cable del sensor de velocidad no está roto o dañado.

Recambie el juego del sensor de soporte por uno nuevo.

**El "Timer" (Cronómetro) no deja de funcionar incluso si se pulsa el botón S/S (El botón S/ S no funciona).**

¿Está seleccionada la característica "Auto Time" o aparece el ícono **[AT]** en pantalla?

Cuando está seleccionada la característica "Auto Time", el botón S/S no inicia ni detiene la medición. Ponga la característica "Auto Time" en "off". (Véase la página 14, "Característica "Auto Time"").

La pantalla del ritmo cardíaco no es estable y el valor que indica es inferior al real ¿Se ha agotado la batería del sensor del ritmo cardíaco? Reemplace la batería (CR-2032) La unidad no recibe señales del ritmo cardíaco. Cerciórese si la unidad se encuentra en "Estado de Espera" (función de ahorro de energía en "on") Pulse cualquier botón excepto AC. ¿Está el sensor del ritmo cardíaco colocado en posición correcta? Ajuste su posición conforme a las instrucciones. ¿Está el sensor del ritmo cardíaco correctamente colocado sobre su tórax? Colóquelo de manera que el área de electrodos esté en total contacto con su piel. ¿Está seca su piel? (especialmente en invierno) Humedezca ligeramente la zona de los electrodos. ¿Se ha agotado la batería del sensor del ritmo cardíaco? Reemplácela por otra nueva (CR-2032) ¿Se ha agotado la batería de la unidad principal? Reemplácela por otra nueva (CR-2032) ¿Se han deteriorado las correas de los electrodos con el uso? Reemplácelas por otras nuevas. (Póngase en contacto con su distribuidor o con CAT EYE en www.cateye.com) La lectura del ritmo cardíaco ocasionalmente es "cero" ¿Está el sensor del ritmo cardíaco en posición correcta? Ajuste la posición siguiendo las instrucciones. La lectura del ritmo cardíaco es "cero" donde hay interferencias procedentes de señales exteriores o si el transmisor está muy lejos de la unidad principal. Acerque la unidad principal y aléjese de la fuente de interferencias. La batería de la unidad principal se ha agotado. Reemplácela por una nueva. La pantalla no indica el Archivo de Registro en memoria ¿Está el ícono en "on"? ¿Está midiendo el Tiempo Transcurrido TM? La pantalla no indica el Archivo de Registro en Memoria cuando la característica de Registro en Memoria está en "on" o si está en funcionamiento el Tiempo Transcurrido. (Véase la página 19, "Revise el Archivo de Registro en Memoria") La característica de registro en memoria no se puede poner en "ON" (no aparece el ícono  $\mathbb{M}$ ) Ponga a cero el Tiempo Transcurrido TM. (Véase la página 20, "Configuración del Registro en Memoria") No se puede cambiar el "Timer" (Cronómetro) del Registro en Memoria. ¿Está el ícono M en "ON"? Si la característica del Registro en Memoria está en "ON", no se puede cambiar el "Timer". (Véase la página 19, "Selección del "Timer" del Registro en Memoria"). La unidad no puede registrar los datos "LAP" (vuelta) Son necesarios al menos 5 segundos de intervalo para registrar los datos de la siguiente vuelta. La unidad no puede leer los datos "LAP" ¿Está midiendo el tiempo transcurrido? La unidad no puede leer los datos "LAP" cuando está midiendo el tiempo transcurrido. (Véase la página 15, "Lectura de los Datos de la Vuelta") No aparece la pantalla de puesta en hora del reloj.

La pantalla de puesta en hora del reloj no aparece cuando la unidad está midiendo el tiempo transcu-

rrido. (Véase la página 13., "Cómo Poner el Reloj en Hora")

# **CÓMO REEMPLAZAR LA BATERÍA**

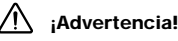

**Deposite las pilas agotadas en sitio seguro. No las deje al alcance de los niños. En caso de que la pila fuera ingerida por equivocación, consulte con un médico de inmediato.**

Cuando se agote la pila que viene instalada de fábrica, reemplácela por otra nueva de acuerdo con las siguientes instrucciones:

**NOTA !: Siempre reemplace ambas pilas al mismo tiempo (la de la unidad principal y la de la correa pectoral).**

# **Unidad Principal**

La pila dura aproximadamente **2 años** (con un uso de 1 hora diaria)

La pila que se indica en este manual no es la definitiva y puede variar dependiendo de su entorno. **Precaución:**

Se recomienda firmemente que la pila de la unidad principal la reemplace un experto relojero que se asegure de la corrección de la estanqueidad una vez recambiada la pila.

- Las juntas de la tapa posterior son críticos para mantener la capacidad de resistencia al agua. Al ensamblar nuevamente la unidad después de haber cambiado la pila, cerciórese de que queda debidamente encajada y ajustada.
- Al reemplazar la pila, maneje la unidad con cuidado y no aplique demasiada presión en ninguna de sus partes.
- 1. Extraiga los cuatro tornillos de la tapa posterior de la unidad principal utilizando un destornillador de precisión No. 0.
- 2. Deslice el pasador que asegura la pila en la dirección que indica la flecha de la ilustración.
- 3. Reemplácela con una nueva pila de litio (CR2032) con el polo (+) hacia arriba. Asegure la pila con el pasador.
- 4. Coloque nuevamente la tapa posterior y apriete los tornillos utilizando un destornillador de precisión No. 0.

Después de haber reemplazado la pila, se DEBE pulsar el botón AC y poner el reloj nuevamente en hora.

### **Sensor Inalámbrico del Ritmo Cardíaco**

La pila dura aproximadamente **2 años** (con un uso de 1 hora diaria).

### **Precaución:**

- El Sensor Inalámbrico del Ritmo Cardíaco continúa consumiendo pila mientras esté colocado sobre su tórax. Con el fin de ahorrar pila, extráigalo de su pecho cuando no esté midiendo el ritmo cardíaco.
- La junta de la tapa de la pila es crítica para mantener su correcta estanqueidad. Revise la tapa de la pila y asegúrese de que está correctamente encajada y cerrada.
- 1. Extraiga la tapa de la pila de la parte de atrás del transmisor con una moneda.
- 2. Sustituya la pila agotada con una nueva de litio (CR2032) con el polo (+) hacia arriba, tal y como se indica en la ilustración.
- 3. Cierre firmemente la tapa de la pila.

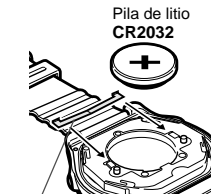

Carcasa a prueba de agua

Pasador de la pila

Carcasa a prueba de agua

Tapa posterior

Pasador de la pila

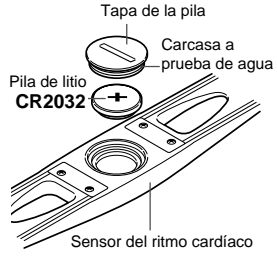

# **CÓMO REEMPLAZAR LA CORREA DE ELECTRODOS**

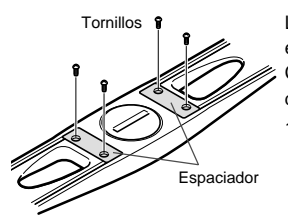

Los electrodos de la correa pectoral se desgastan después de un uso prolongado. (Póngase en contacto con su distribuidor o con CAT EYE en www.cateye.com para obtener un recambio). Cuando aparecen grietas en la superficie o mediciones erráticas, recambie la correa de electrodos con una nueva siguiendo estas instrucciones:

1. Afloje los tornillos de la parte de atrás del transmisor.

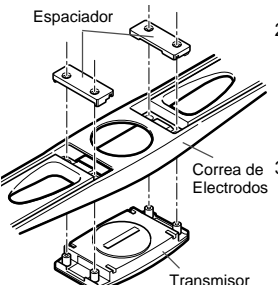

- 2. Extraiga los espaciadores y quite el transmisor de la correa de electrodos.
- Correa de 3. Sujete el transmisor a una nueva correa de electrodos. Limpie cuidadosamente los dos contactos antes de reensamblar la unidad.
	- **NOTA !:** Si los contactos estuviesen sucios, los electrodos fallarán al detectar el ritmo cardíaco.

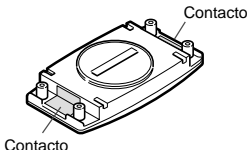

- 4. Coloque los espaciadores nuevamente en su posición y apriete los tornillos.
	- **NOTA !:** Cuando cambie la correa de electrodos, revise también la pila del transmisor.

### **MANTENIMIENTO**

### **Cuidados Diarios de la Ciclocomputadora MSC-2Dx:**

- Los contactos de la unidad principal suelen ensuciarse de sudor y grasa. Lávelos periódicamente con una solución de agua y jabón neutro.
- Si los contactos del soporte se mojan, séquelos al término de su recorrido en bicicleta. Si se oxidan, pueden fallar al detectar la velocidad.
- Cuando la unidad principal o el sensor del ritmo cardíaco de la correa pectoral se ensucian lávelos con agua o límpielos con agua jabonosa y un paño suave; luego, séquelos. No utilice benceno, alcohol ni ningún otro disolvente ya que dañarían irreversiblemente la superficie e invalidarían la garantía.
- La correa de acoplamiento absorbe sudor. Para mantenerla limpia, lávela periódicamente con agua jabonosa.
- Revise periódicamente la posición del sensor de velocidad y del imán, y asegúrese de que están correctamente alineados.

# **ESPECIFICACIONES**

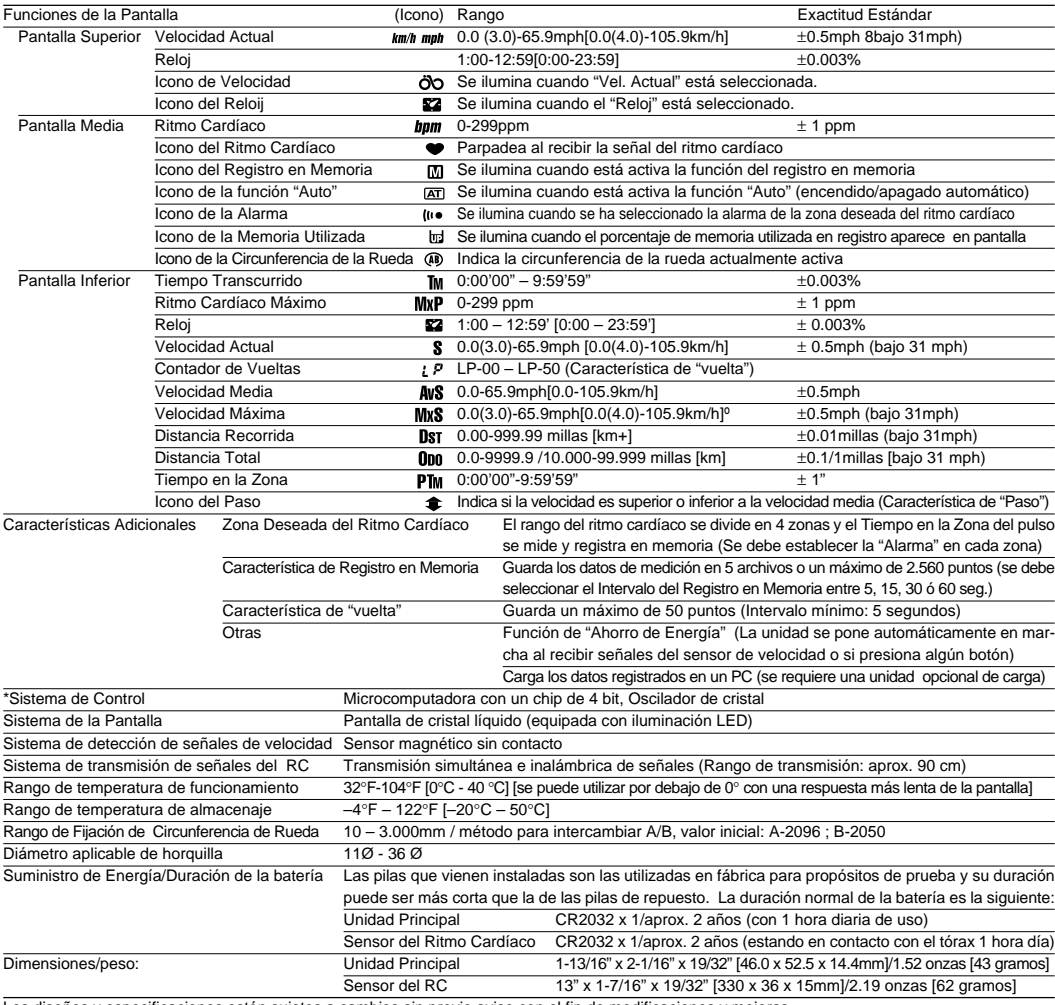

Los diseños y especificaciones están sujetos a cambios sin previo aviso con el fin de modificaciones y mejoras.

\* 1) Se requiere Windows 95/98 o Windows 2000, y un puerto serie RS232C.

### **REGISTRO**

### **Página de CATEYE (http://www.cateye.com)**

Para el servicio de garantía deberá registrar su producto. Rogamos registre su MSC-2Dx lo antes posible. CATEYE le proporciona apoyo técnico e información sobre nuevos productos. Rogamos se registre en línea a través de nuestra página en Internet, o envíe la tarjeta de registro que figura más abajo a nuestro Departamento de Servicio al Cliente. Cumplimente la tarjeta de registro informándonos del número serie del producto (el número de 6 dígitos ubicado en la parte de atrás de la unidad principal).

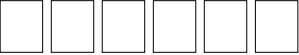

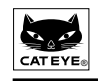

# **CATEYE CO., LTD.**

2-8-25 Kuwazu Higashi Sumiyoshi-ku, Osaka 546-0041 JAPAN. **Dirección del Centro de Servicio e Investigación para Consumidores de E.E.U.U.: CATEYE Service & Research Center** 14th St. 115 Boulder CO. 80302 Tel: 303-443-4596 Fax: 393-473-0006 Llamada Gratuita: 800-5CATEYE http:/www.cateye.com

### **Para más información sobre cómo cargar el software, vea nuestra página en Internet.**

U.S. Pat Nos. 4633216/ 4642606 / 5089775 / 5226340 y Pat. Pendiente.

MSC-2Dx 31

# **ACCESORIOS DE REPUESTO.**

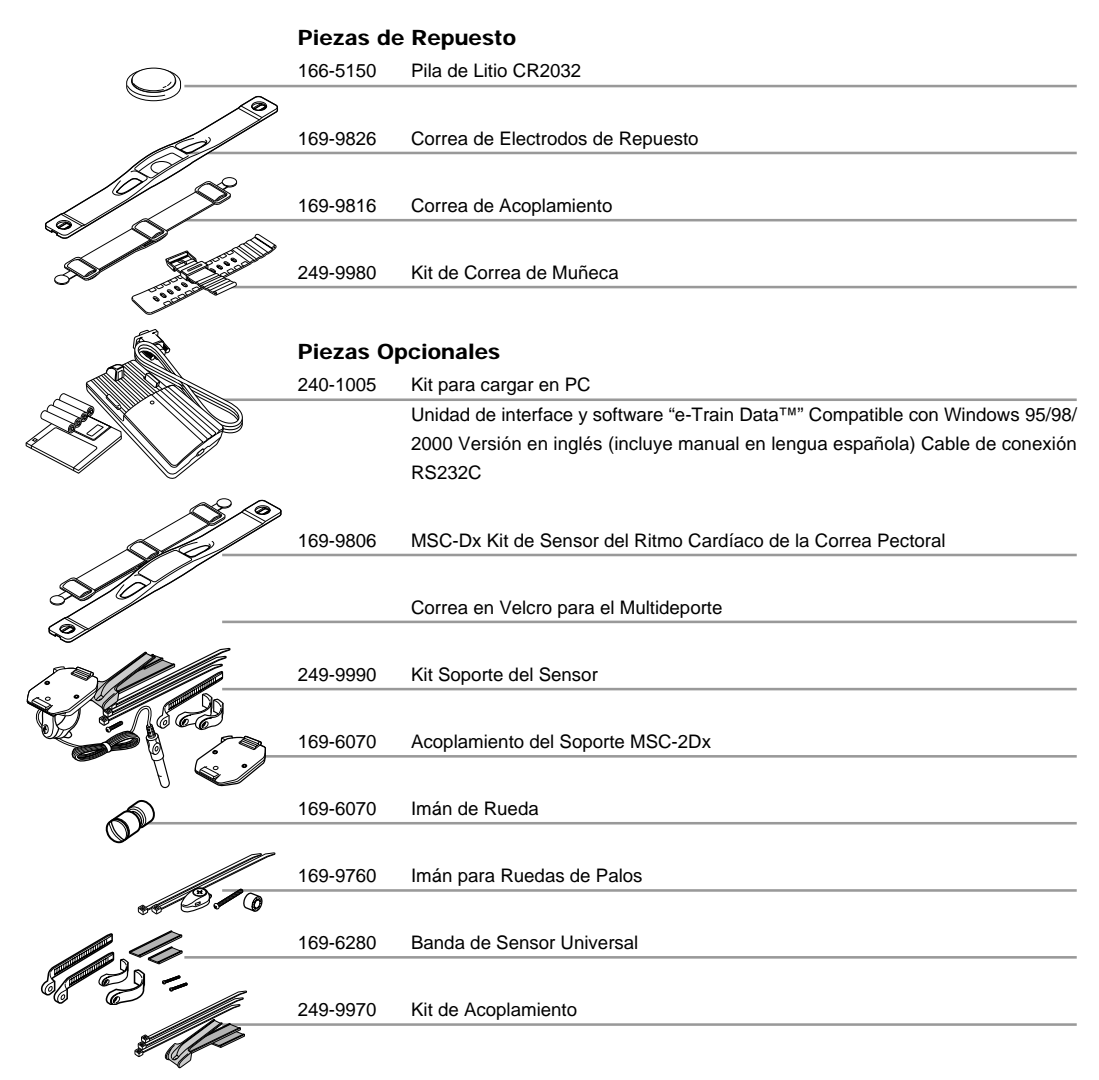

MSC-2Dx 32

# **ÍNDICE**

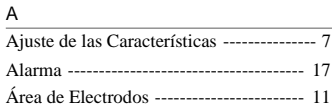

### B

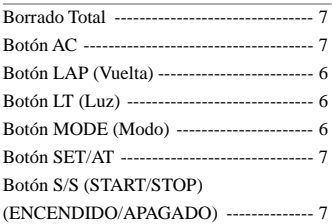

### C

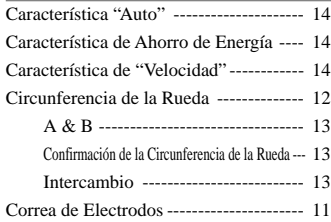

### D

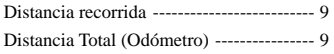

### E

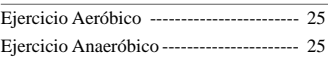

### F

Funciones principales ----------------------- 6

I Intercambiar la Pantalla Superior --------- 7

### N

Nivel de Entrenamiento ------------------ 24

### O

Objetivo del Ritmo Cardíaco -------- 24, 25

#### P

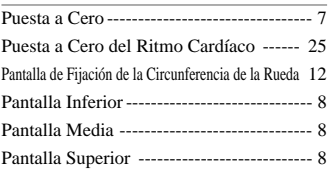

### R

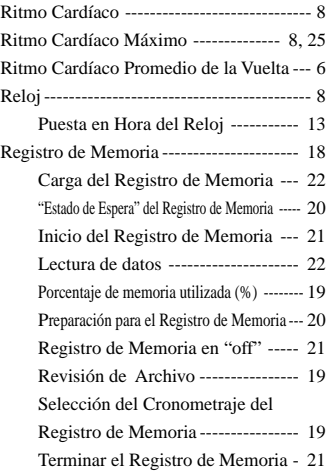

### S

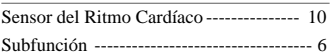

### T

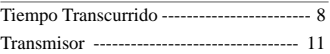

# $\frac{V}{\sqrt{2}}$

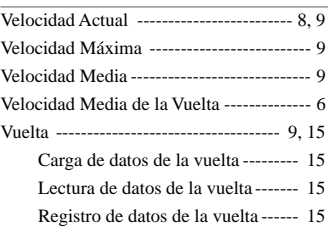

# $rac{Z}{Z}$

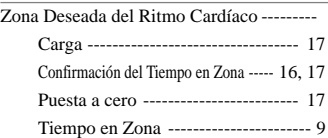